# **21 双色球**

#### **21.1 需求分析**

设计并实现一个双色球抽奖对话框。界面中包括红色和蓝色两个标签,分别用于显式红色球和蓝色球的 号码。用户按下空格键,启动间隔分别为100毫秒和500毫秒的两个定时器。其中间隔为100毫秒的定时 器用于更新红色球的号码,间隔为500毫秒的定时器用于更新蓝色球的号码。红色球和篮球的号码分别为 1到33和1到16之间的随机数。再次按下空格键,停止定时器,两个标签中最终显示的即为所抽双色球号 码。

#### **21.2 创建项目**

通过QtCreator,在C:\Users\Minwei\Projects\Qt路径下,创建名为DualColoredBall的项目。

## **21.3 设计界面**

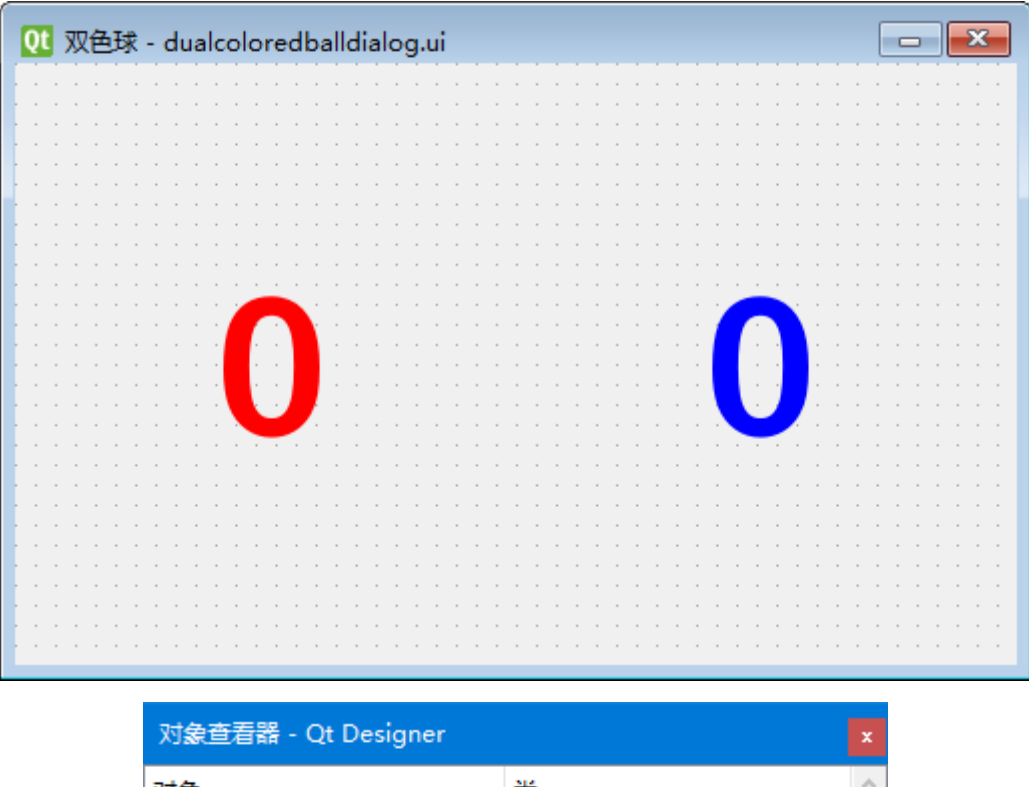

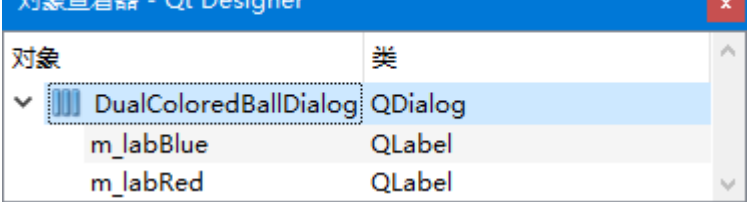

C:\Users\Minwei\Projects\Qt\DualColoredBall\dualcoloredballdialog.ui:

```
<?xml version="1.0" encoding="UTF-8"?>
1
 2 \mid <ui version="4.0">
    <class>DualColoredBallDialog</class>
   <widget class="QDialog" name="DualColoredBallDialog">
     <property name="geometry">
      <rect>
        \langle x>0\langle x\rangle<y>0</y>
        <width>500</width>
        <height>300</height>
 3
4
 5
 6
 7
8
 9
10
```
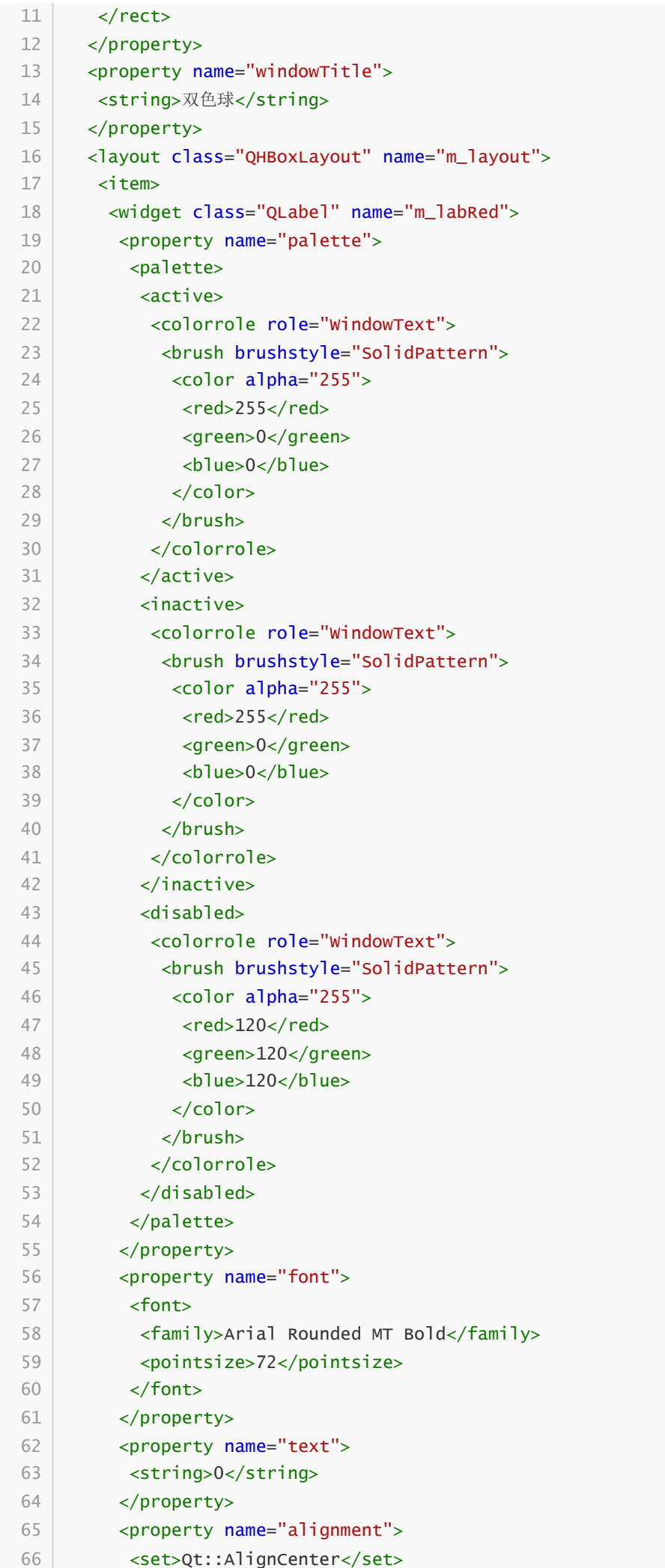

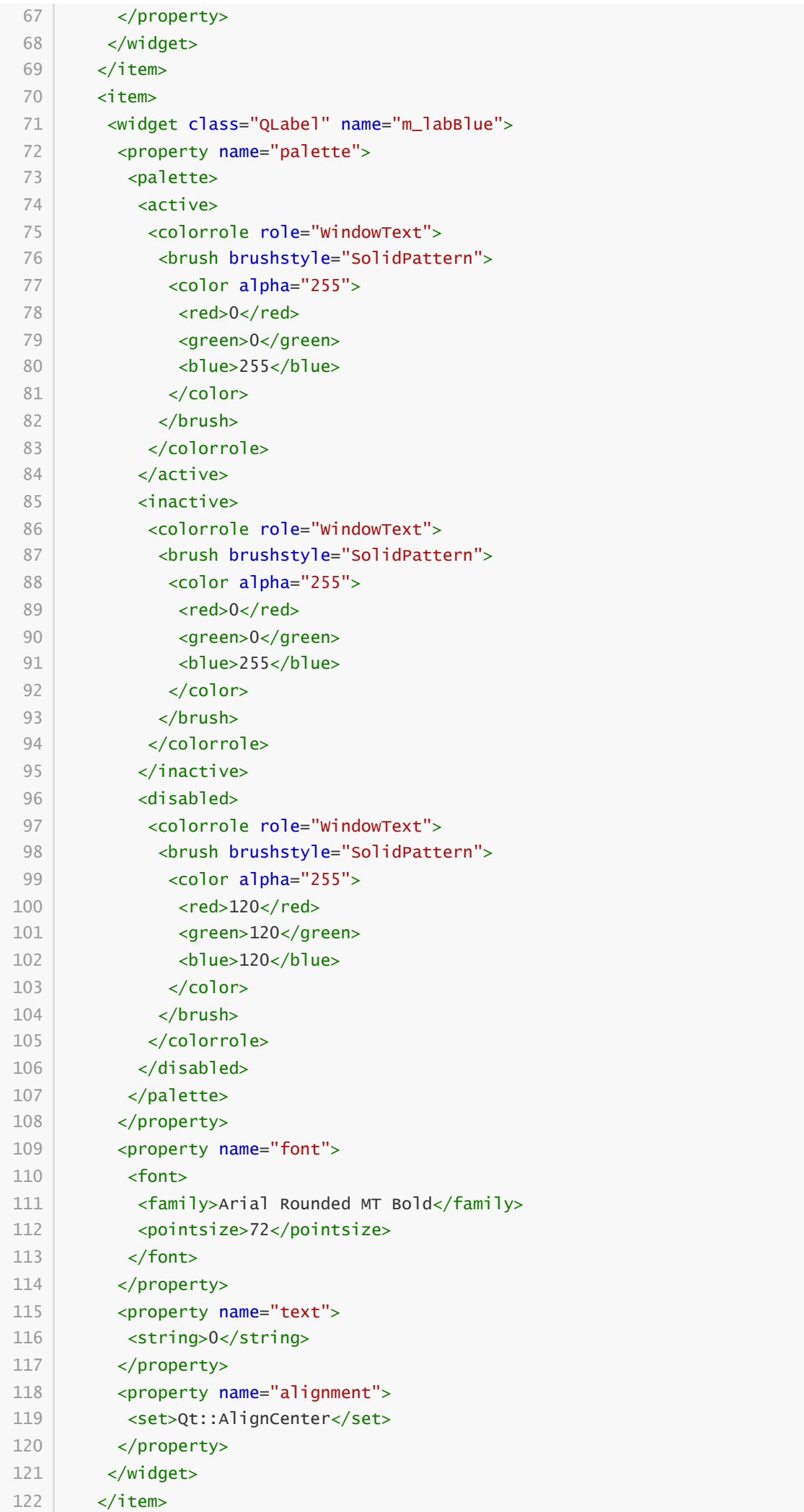

```
123 </layout>
       </widget>
       <resources/>
     <connections/>
     \langle \rangleui\langle124
125
126
127
```
### **21.4 实现功能**

C:\Users\Minwei\Projects\Qt\DualColoredBall\dualcoloredballdialog.h:

```
#ifndef DUALCOLOREDBALLDIALOG_H
    #define DUALCOLOREDBALLDIALOG_H
   #include <QDialog>
    QT_BEGIN_NAMESPACE
    namespace Ui { class DualColoredBallDialog; }
    QT_END_NAMESPACE
    class DualColoredBallDialog : public QDialog
    {
        Q_OBJECT
    public:
        DualColoredBallDialog(QWidget *parent = nullptr);
        ~DualColoredBallDialog();
    protected:
        void keyPressEvent(QKeyEvent* e);
        void timerEvent(QTimerEvent* e);
   private:
        void updateRed(void);
        void updateBlue(void);
   private:
        Ui::DualColoredBallDialog *ui;
        bool m_stop;
        int m_redTimer;
        int m_blueTimer;
31 };#endif // DUALCOLOREDBALLDIALOG_H
 1
 2
 3
 4
 5
 6
 7
 8
 9
10
11
12
13
14
15
16
17
18
19
20
21
22
23
24
25
26
27
28
29
30
32
33
```
C:\Users\Minwei\Projects\Qt\DualColoredBall\dualcoloredballdialog.cpp:

```
#include <QTime>
1
   #include <QKeyEvent>
   #include "dualcoloredballdialog.h"
   #include "ui_dualcoloredballdialog.h"
   DualColoredBallDialog::DualColoredBallDialog(QWidget *parent)
       : QDialog(parent)
2
3
4
5
6
7
8
```

```
, ui(new Ui::DualColoredBallDialog)
         , m_stop(true)
    {
        ui->setupUi(this);
        qsrand(QTime::currentTime().msec());
        updateRed();
        updateBlue();
    }
    DualColoredBallDialog::~DualColoredBallDialog()
    {
        delete ui;
    }
    void DualColoredBallDialog::keyPressEvent(QKeyEvent* e)
    {
        if (e->key() == Qt::Key_Space)
        {
            if (m_stop)
            {
                m_redTimer = startTimer(100);
                m_blueTimer = startTimer(500);
            }
            else
            {
                 killTimer(m_redTimer);
                killTimer(m_blueTimer);
            }
            m\_stop = !m\_stop;}
    }
    void DualColoredBallDialog::timerEvent(QTimerEvent* e)
    {
        if (e->timerId() == m_redTimer)
            updateRed();
        else if (e->timerId() == m_blueTimer)
            updateBlue();
    }
    void DualColoredBallDialog::updateRed(void)
    {
        ui->m_labRed->setText(QString::number(qrand() % 33 + 1));
    }
    void DualColoredBallDialog::updateBlue(void)
    {
        ui->m_labBlue->setText(QString::number(qrand() % 16 + 1));
    }
9
10
11
12
13
14
15
16
17
18
19
20
21
22
23
24
25
26
27
28
29
30
31
32
33
34
35
36
37
38
39
40
41
42
43
44
45
46
47
48
49
50
51
52
53
54
55
56
57
58
59
60
```
# **21.5 测试验证**

运行效果如图所示:

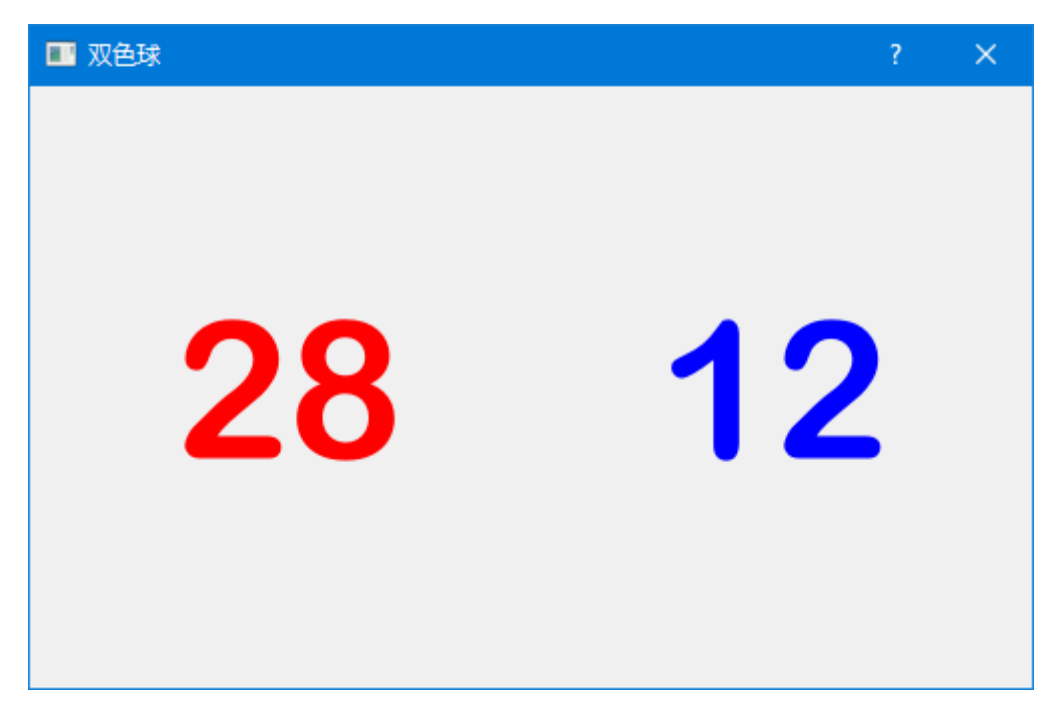